# **A quick look at the editor (step 2 of 9)**

You will use the Confluence editor to **create** and **edit** Confluence pages.

You can type into the editor as you would in any document, apply formatting, and embed other content and files into the page.

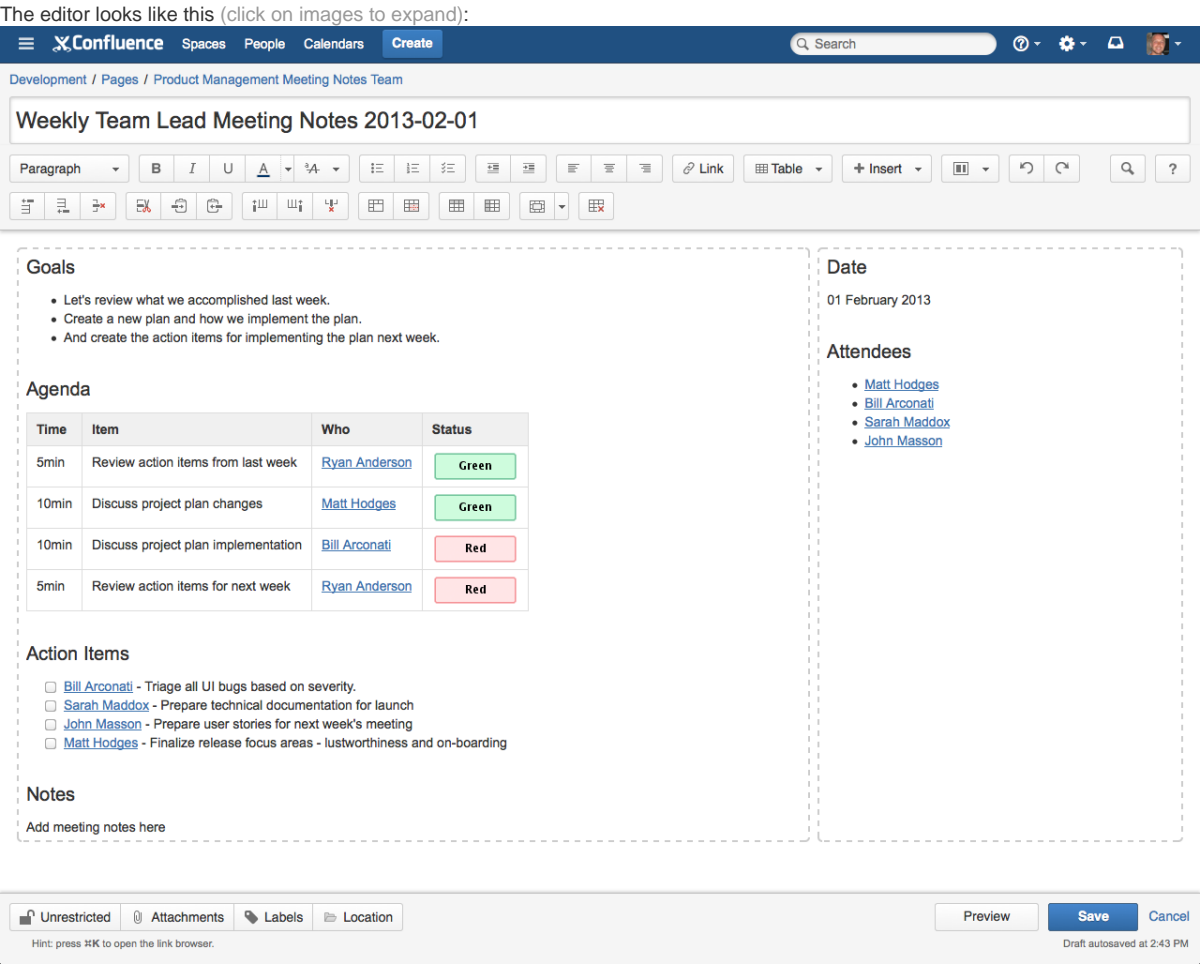

## Here is a description of the components:

#### 1. **Page title**

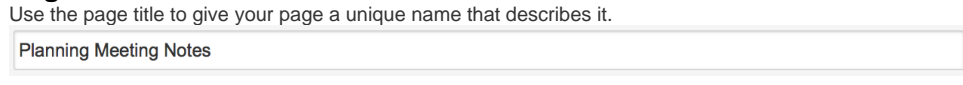

#### 2. **Editor toolbar**

The editor toolbar provides tools to format and color page content, create lists and tables, indent and align text, and insert other content into the page such as symbols, links, images, multimedia files, and macros. 

#### 3. **Page content**

This is where you will type the content for your page. You can also drag attachments from your desktop here. In the screenshot below you can see content for a Planning Meeting Notes page.

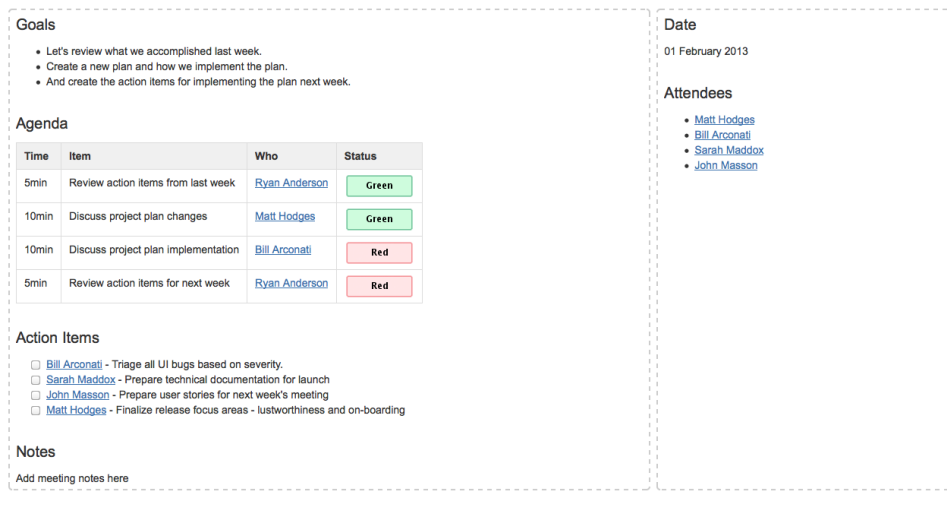

### 4. **Save button**

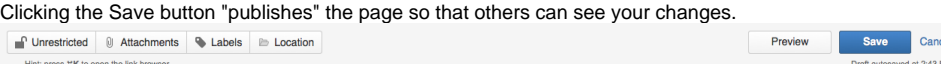

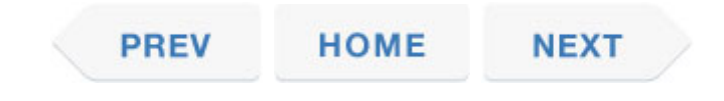